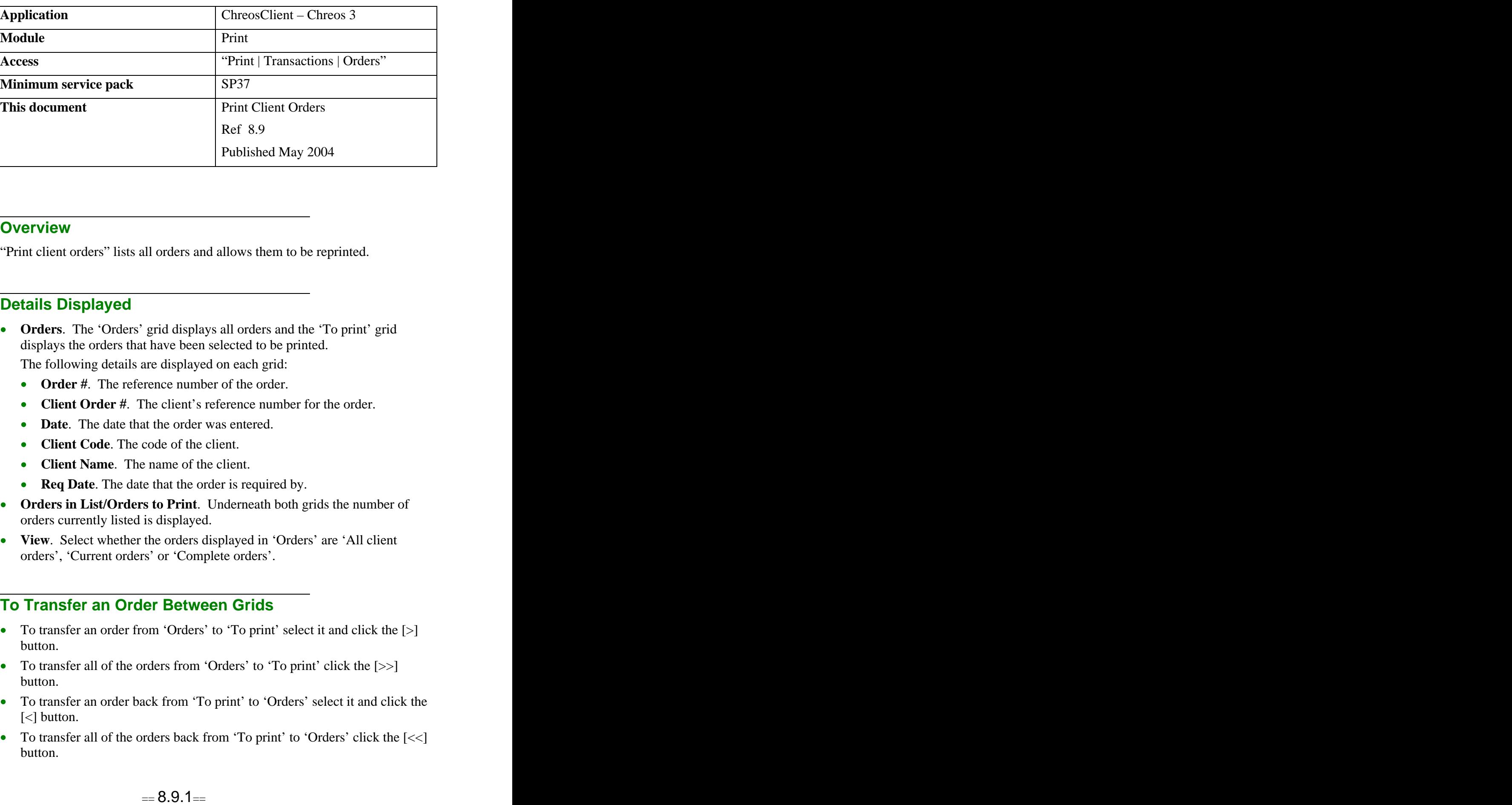

### **Overview** *Overview*

"Print client orders" lists all orders and allows them to be reprinted.

### **Details Displayed**

- **Orders**. The 'Orders' grid displays all orders and the 'To print' grid displays the orders that have been selected to be printed.
	- The following details are displayed on each grid:
	- **Order #**. The reference number of the order.
	- **Client Order #.** The client's reference number for the order.
	- **Date.** The date that the order was entered.
	- **Client Code**. The code of the client.
	- **Client Name**. The name of the client.
	- **Req Date**. The date that the order is required by.
- **Orders in List/Orders to Print**. Underneath both grids the number of orders currently listed is displayed.
- **View**. Select whether the orders displayed in 'Orders' are 'All client orders', 'Current orders' or 'Complete orders'.

### **To Transfer an Order Between Grids**

- To transfer an order from 'Orders' to 'To print' select it and click the [>] button.
- To transfer all of the orders from 'Orders' to 'To print' click the [>>] button.
- To transfer an order back from 'To print' to 'Orders' select it and click the [<] button.
- To transfer all of the orders back from 'To print' to 'Orders' click the  $\leq$ button.

# **To Preview an Order**

### **To Preview an Order Through Crystal Reports**

- Select the required order from either 'Orders' or 'To print'  $\bullet$
- Click the [Preview] button.

### **To Preview an Order Through Adobe Acrobat**

This option is useful because a order can be kept open while other screens in Chreos are being used and even when Chreos is closed.

- Select the required order from either 'Orders' or 'To print'  $\bullet$
- $\bullet$ While clicking the [Preview] button hold down the <Ctrl> key.

Note: This option is only available for external orders. If Chreos is set to use the default order it will not work.

## **To Print an Order**

- Add the required Orders to 'To Print'.
- Click the [Print] button.

*This information sheet is a support document related to the use of Chreos 3 from Wild Software Ltd only. It does not in any way constitute, nor is it intended to constitute or be used as, accounting or legal advice. Because Chreos 3 is subject to a process of continuous improvement Wild Software Ltd can not guarantee that the user's version of Chreos 3 will be identical to the one described herein.*

*Copyright © Wild Software Ltd, 2004*